## Log In to Ajou Website, and Click 학사(대학원)

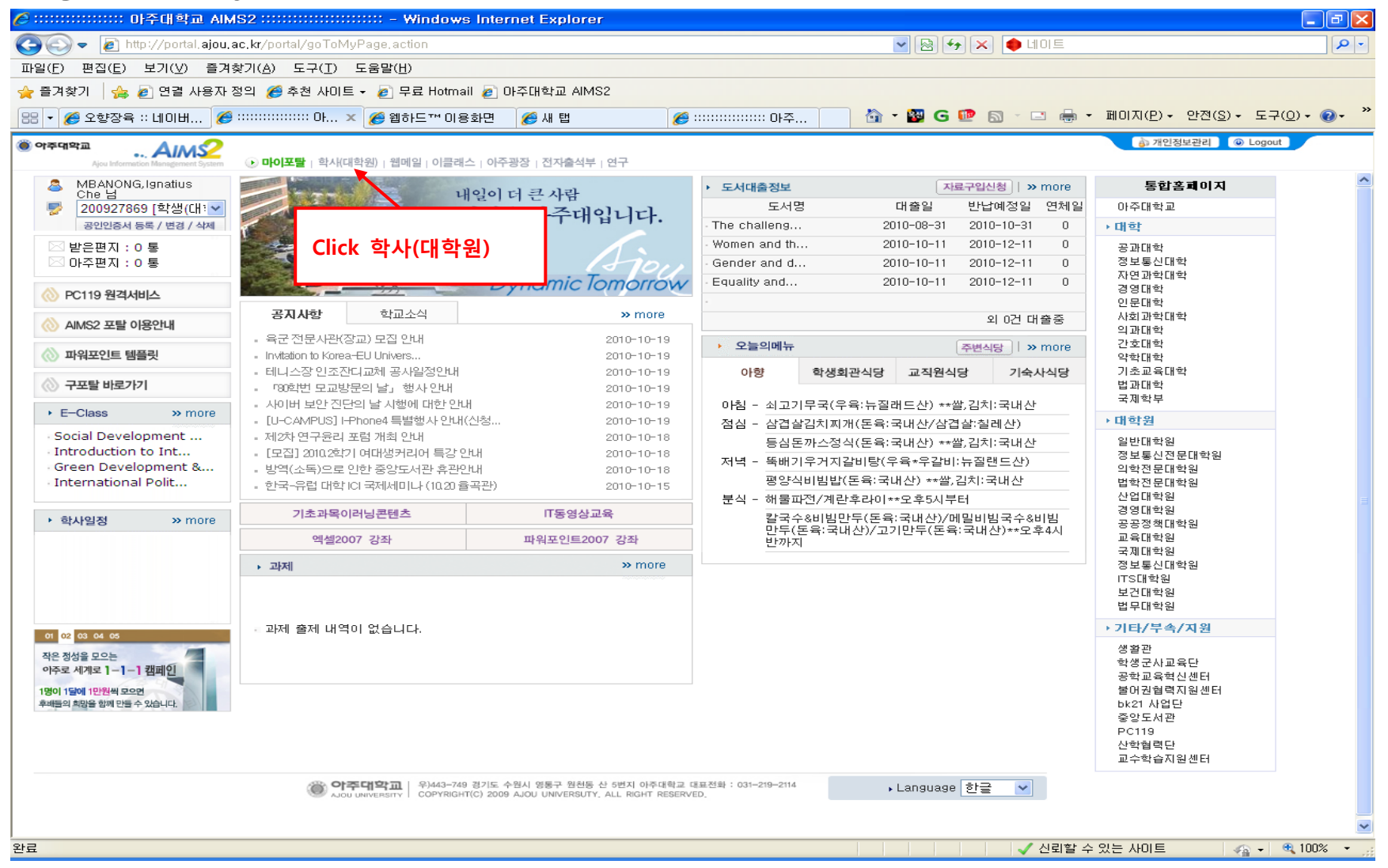

## When you click 학사(대학원), this page pops up

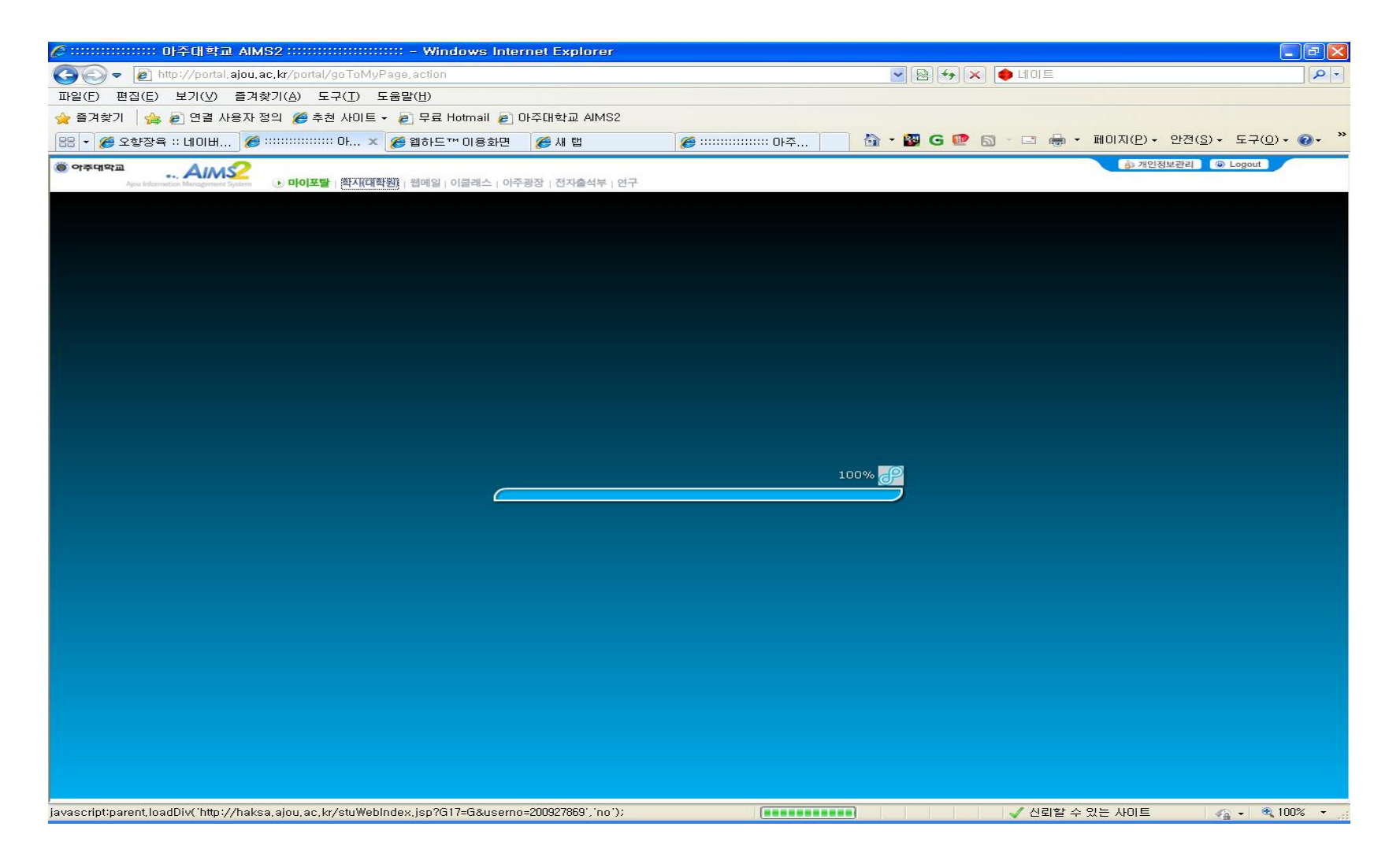

## Graduation – Application for CE

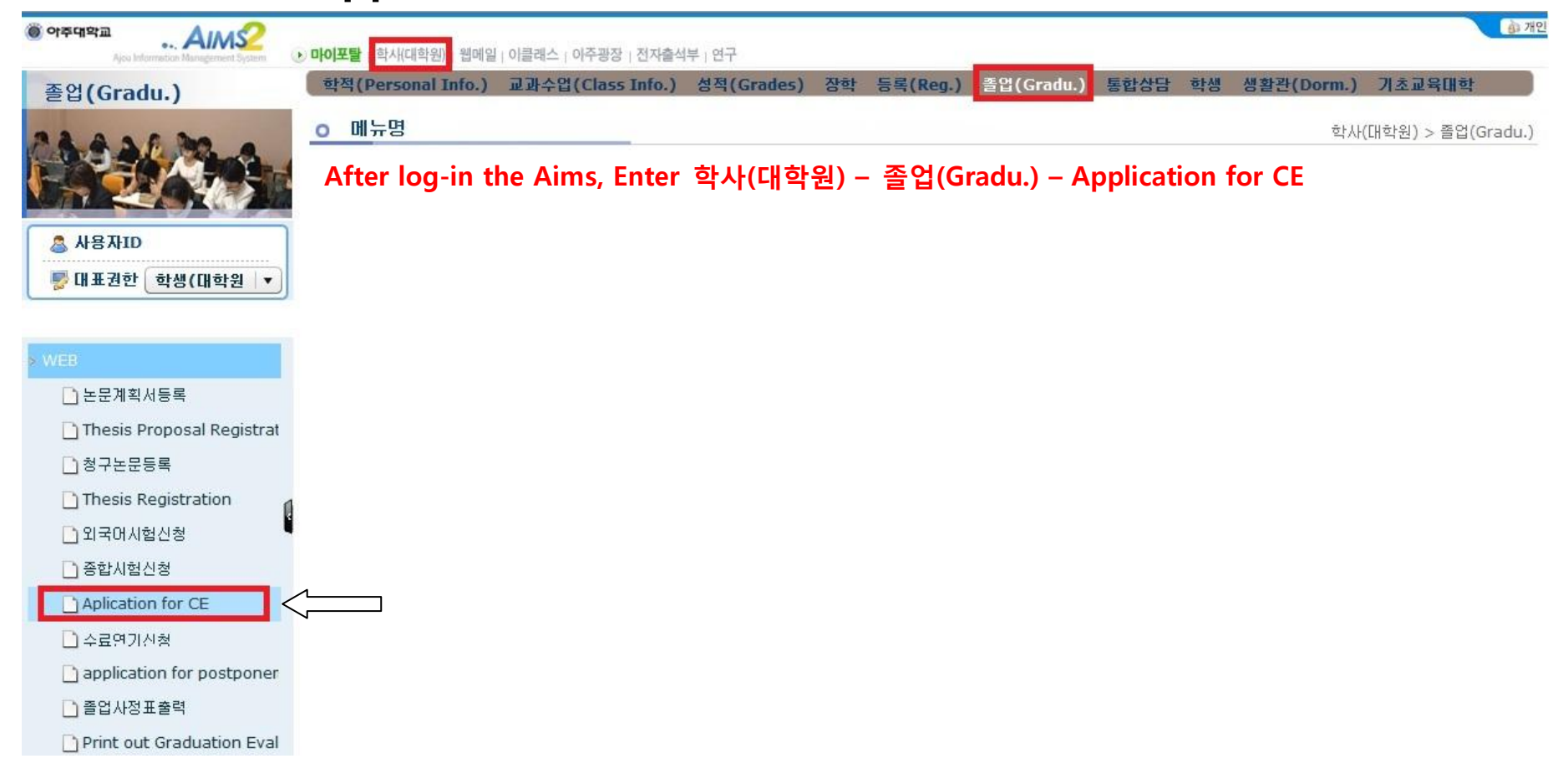

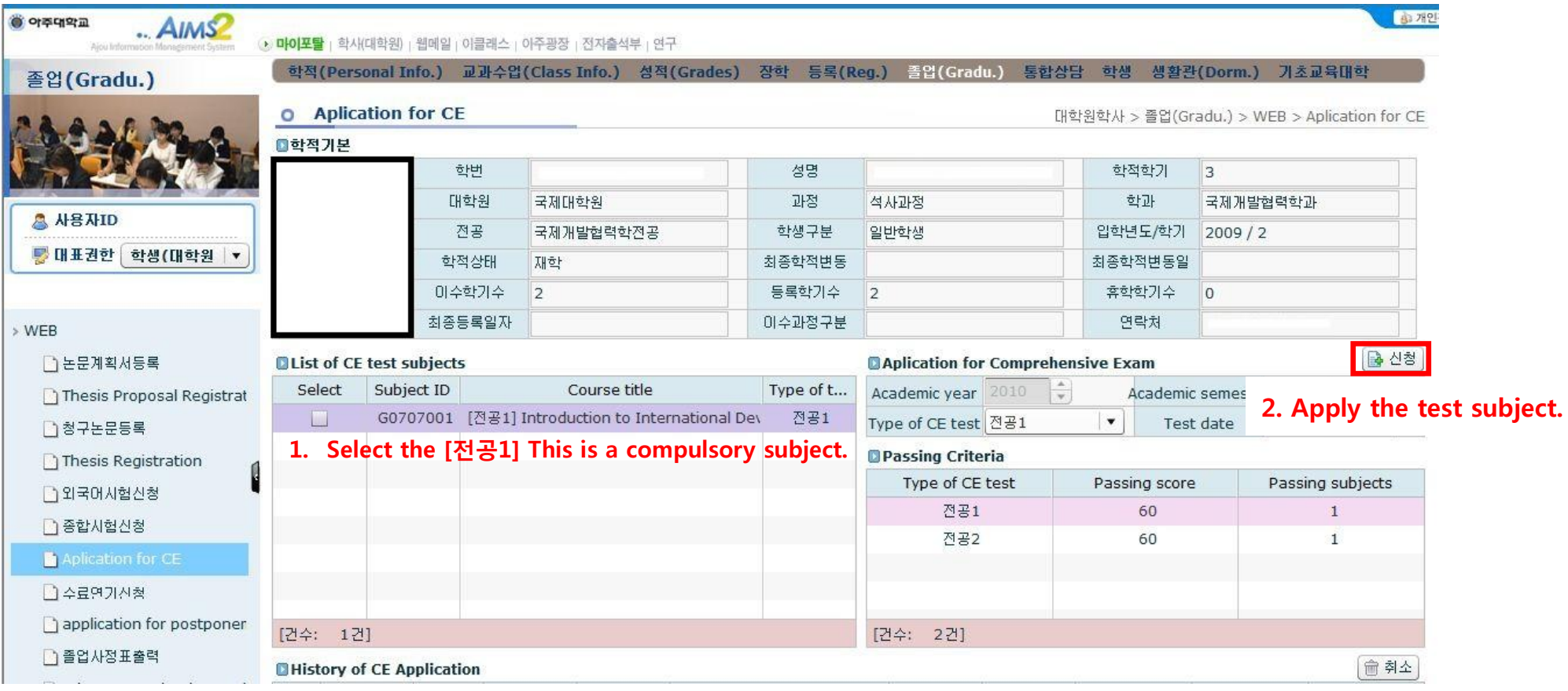

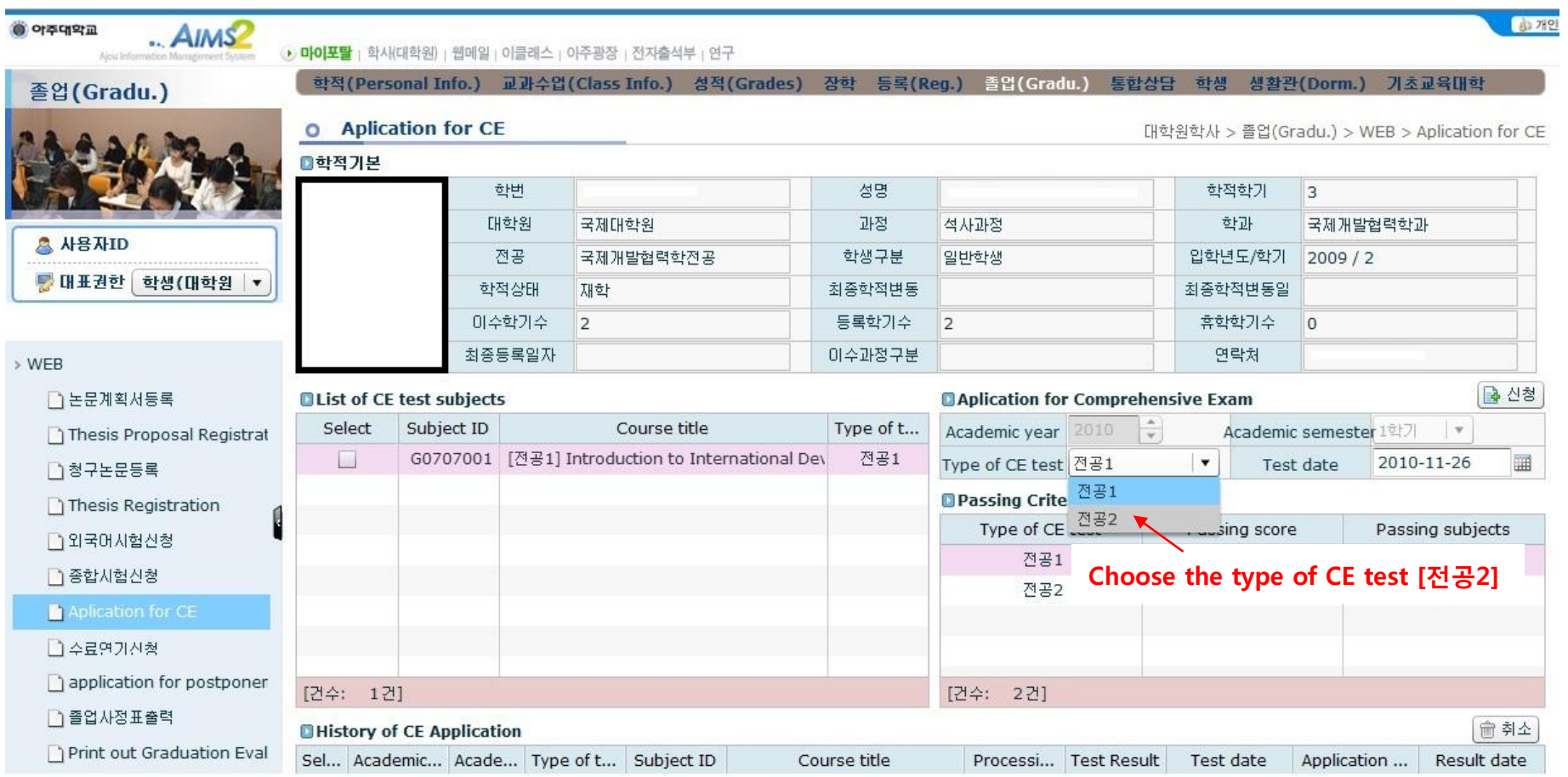

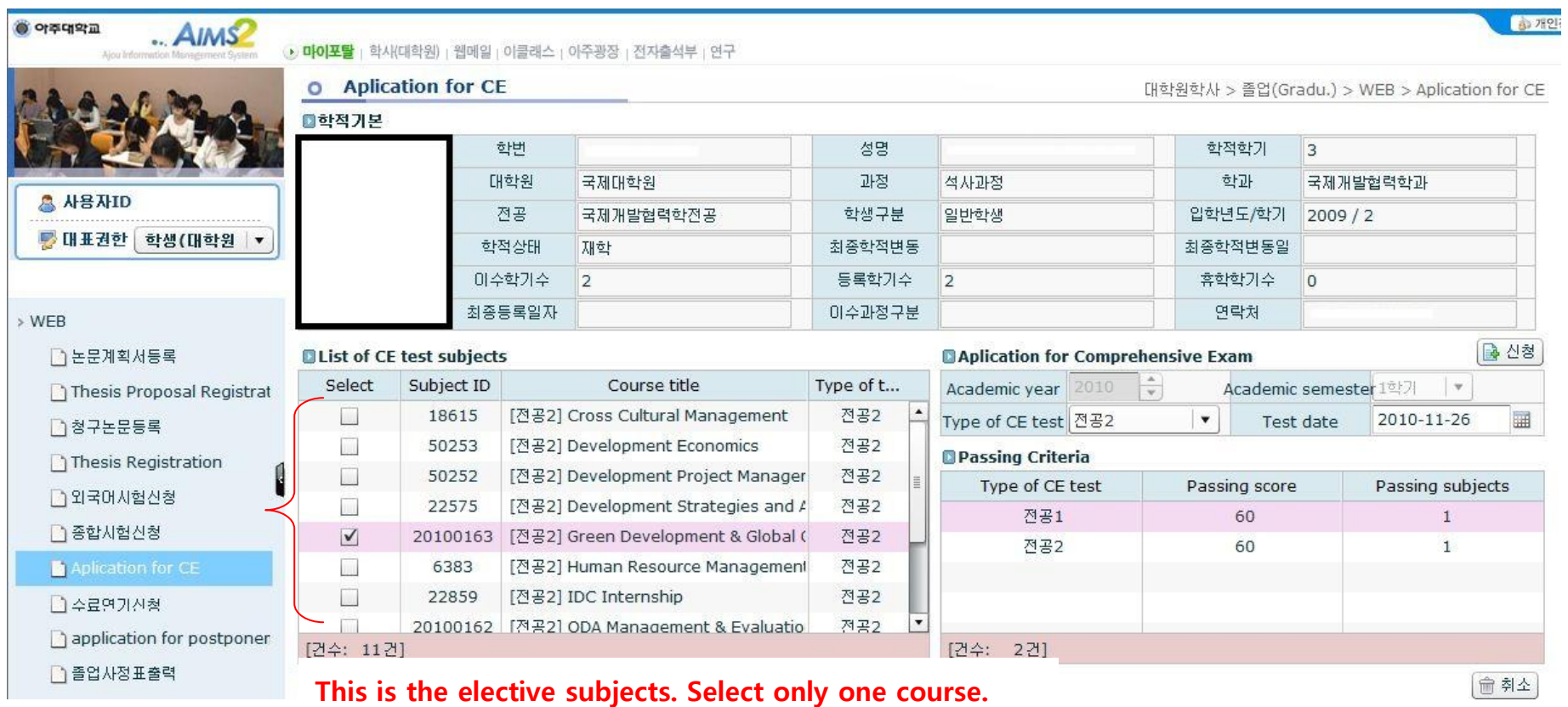

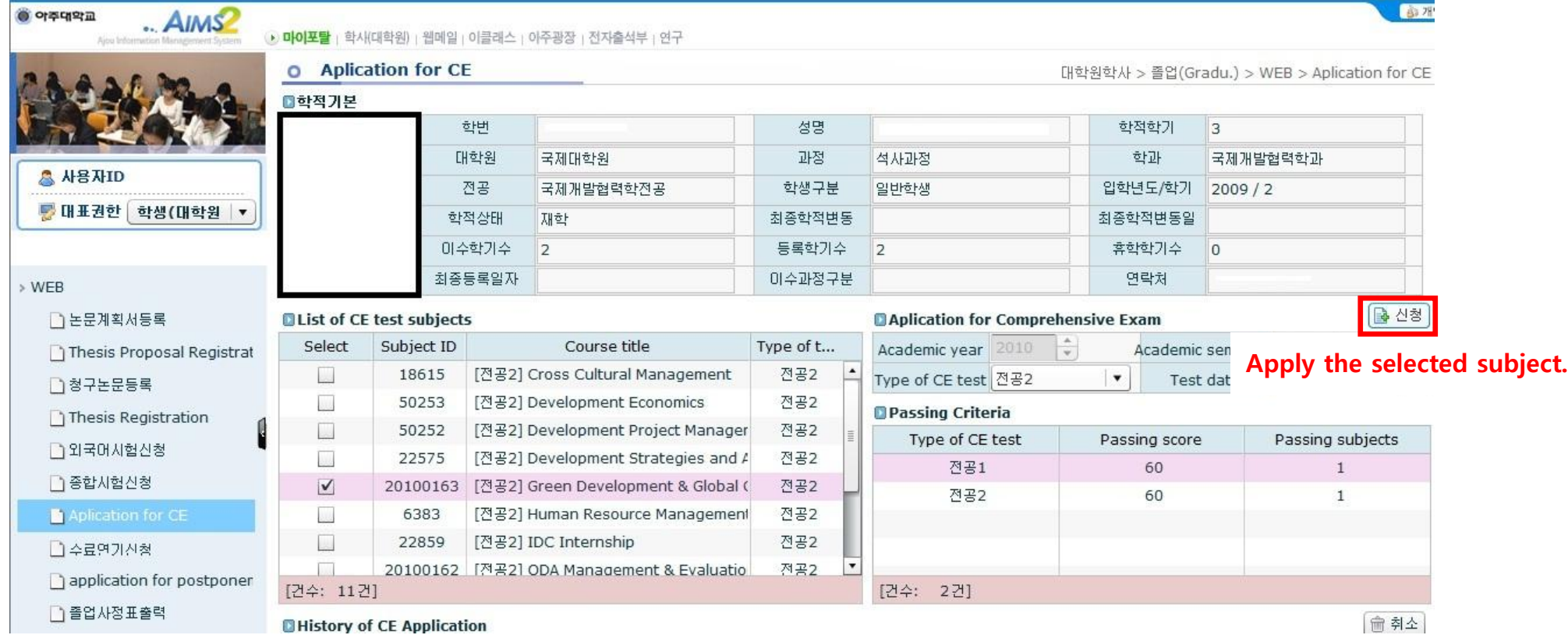

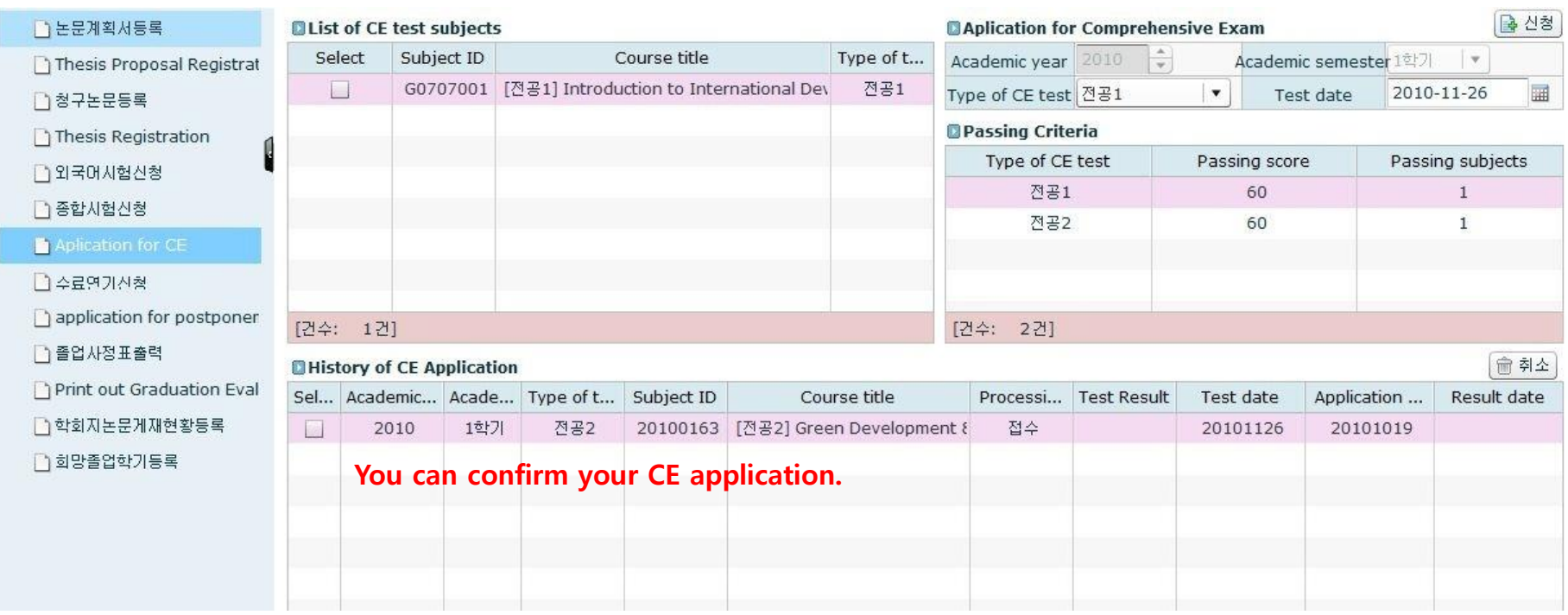